# <span id="page-0-0"></span>**OMM PLUS : Documentation de montage de l'accessoire « Module laser et sécurités »**

Par X. HINAULT – [www.mon-club-elec.fr](http://www.mon-club-elec.fr/) | [www.mon-fablab.fr](http://www.mon-fablab.fr/) – Janvier 2018 – Tous droits réservés.

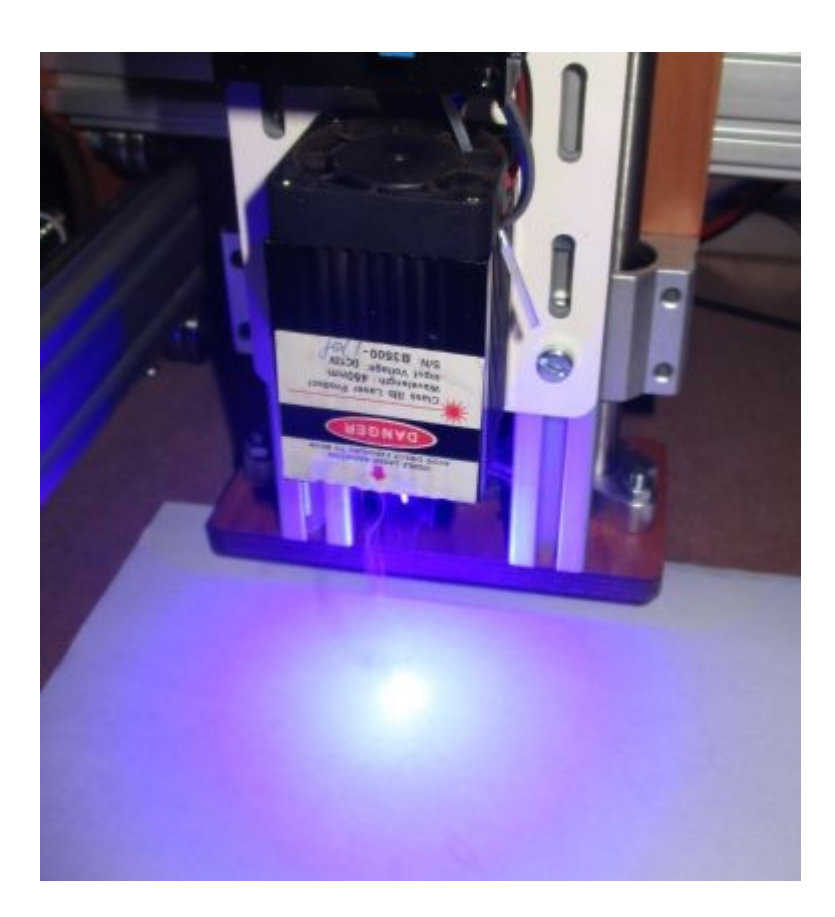

# **Table des matières**

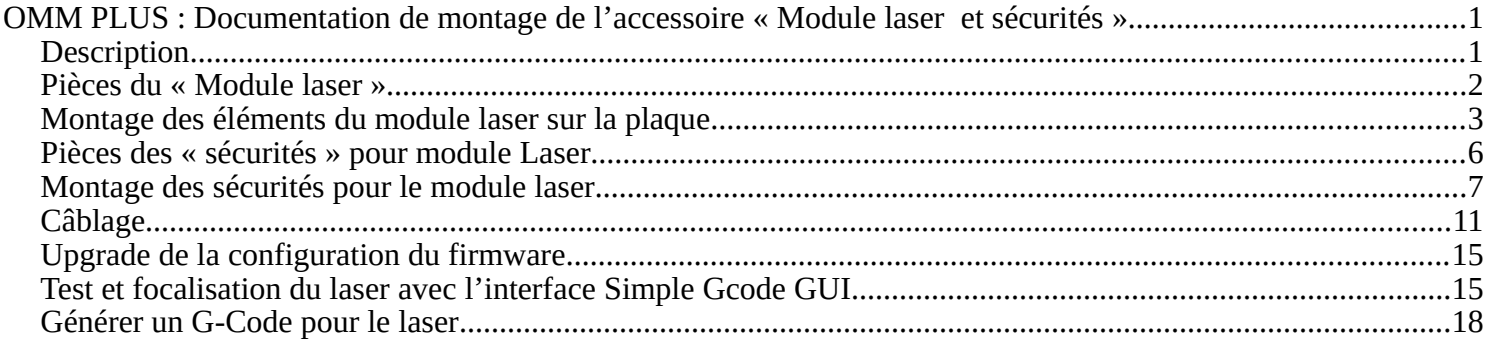

## <span id="page-0-1"></span>**Description**

Cet accessoire comprend :

- le module laser proprement dit
- les sécurités associées : contacteur d'extinction

## <span id="page-1-0"></span>**Pièces du « Module laser »**

Ce kit d'accessoire comprend :

#### **Pièces 3D**

4 x équerres de fixation alim laser

#### **Pièces 2D**

1 x plaque de fixation

### **Pièces mécaniques**

Aucune

#### **Accessoires**

1 x paire de lunettes laser

### **Electronique**

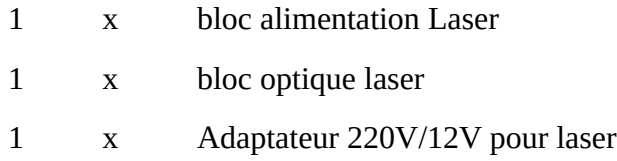

### **Connectique**

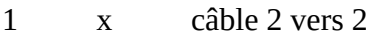

### **Visserie**

#### **M3**

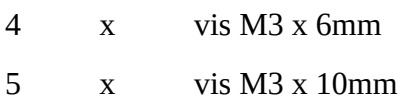

#### **M5**

- 6 x vis M5 x 10mm
- 4 x vis M5 x 16mm

#### **Rondelles**

Aucune

#### **Ecrous**

- 2 x écrous lourds M5 (en plus des 4 déjà fournis)
- 4 x écrous M5

# <span id="page-2-0"></span>**Montage des éléments du module laser sur la plaque**

On commence par monter les 4 équerres de fixation du bloc de contrôle du laser sur la plaque principale à l'aide des 4 vis M5x16 + 4 écrous M5 :

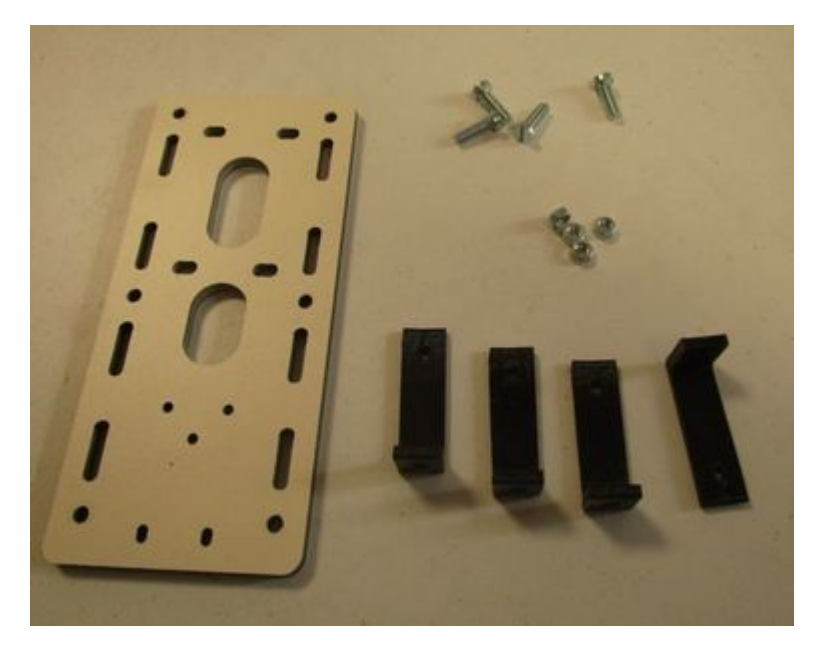

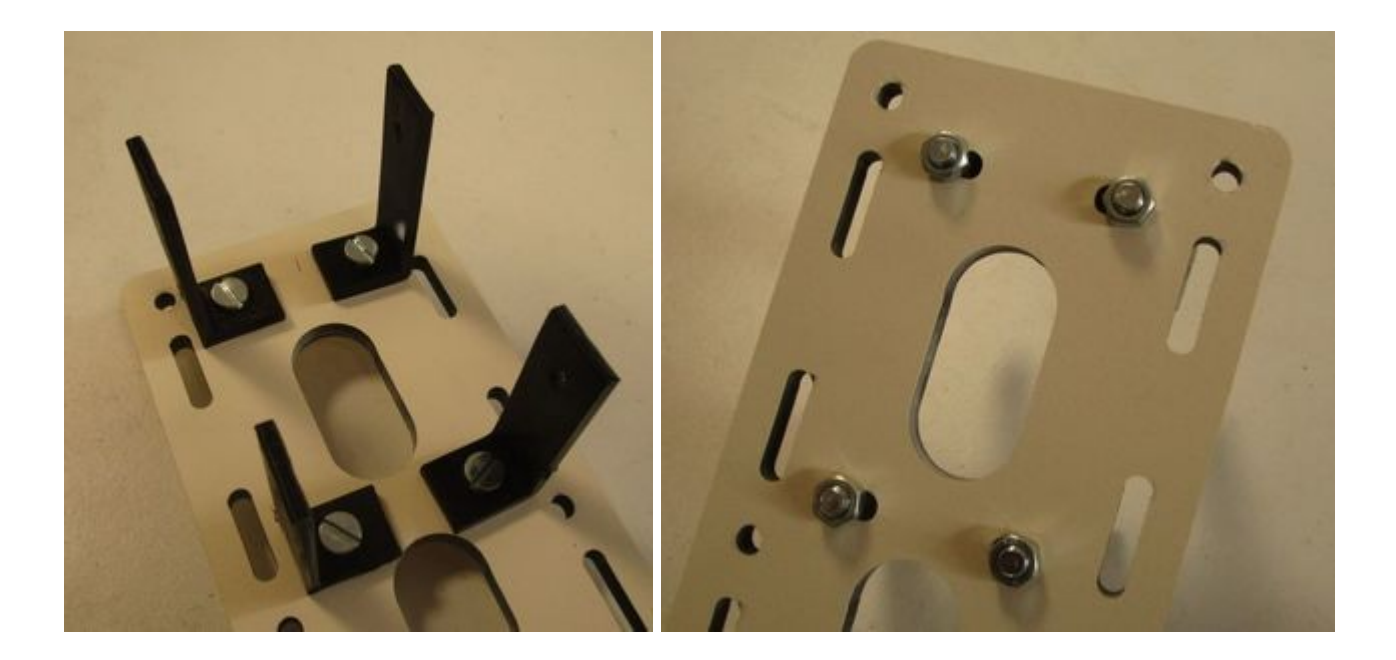

Ensuite, à l'aide des 5 vis M3x10, fixer le module laser sur la plaque principale, du même côté dans les équerres :

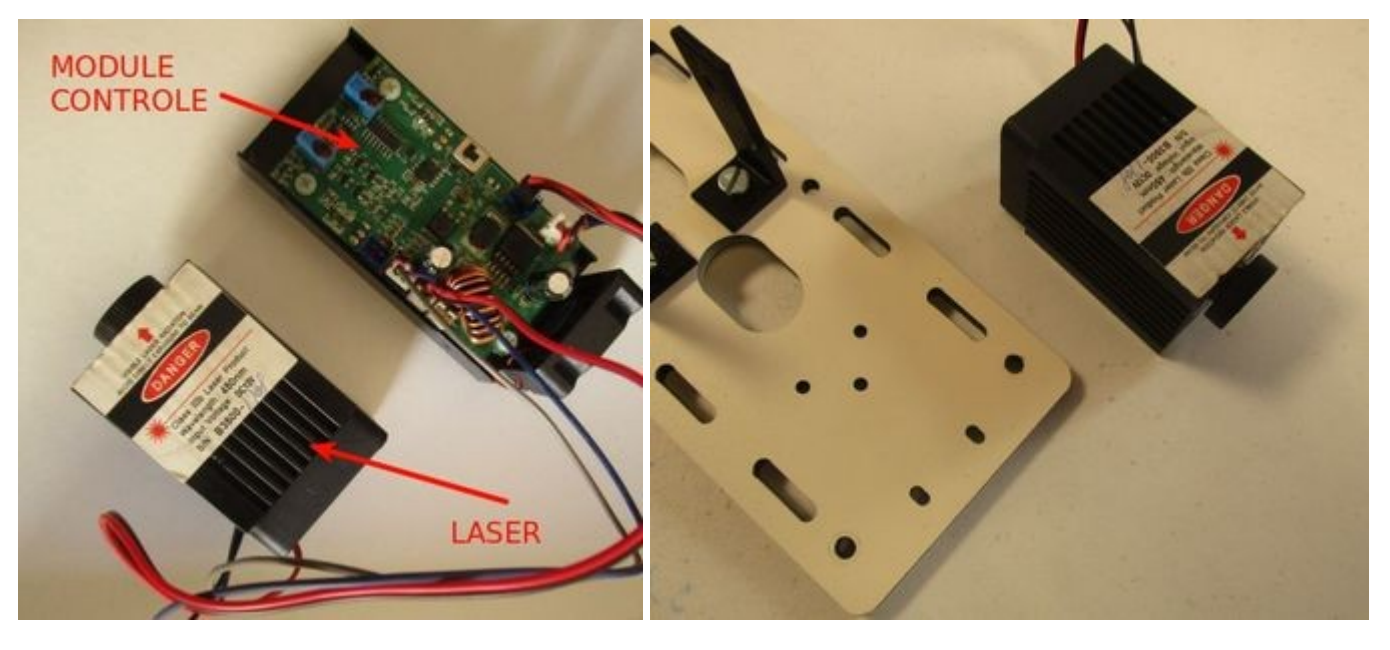

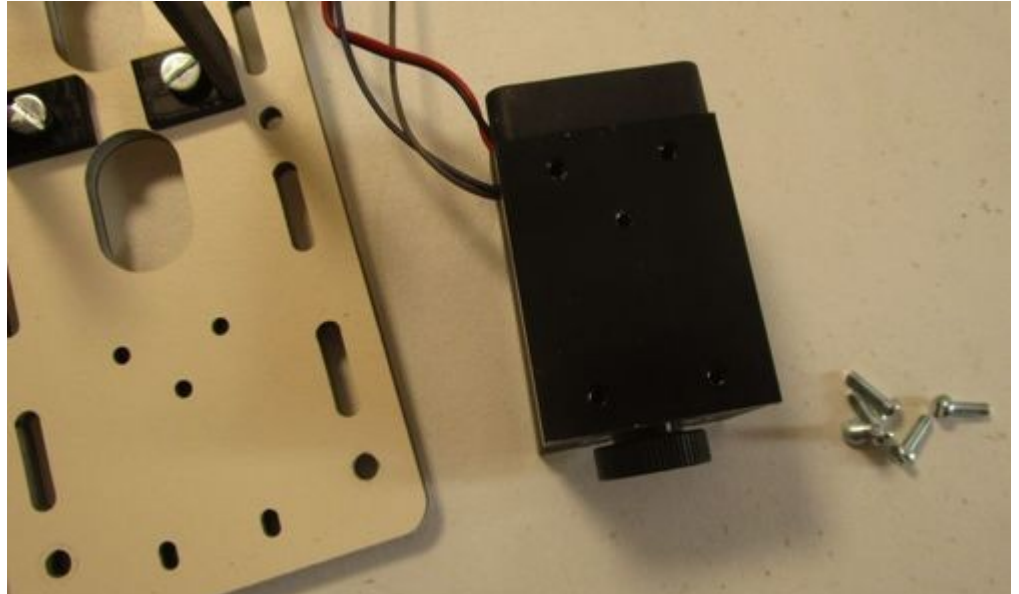

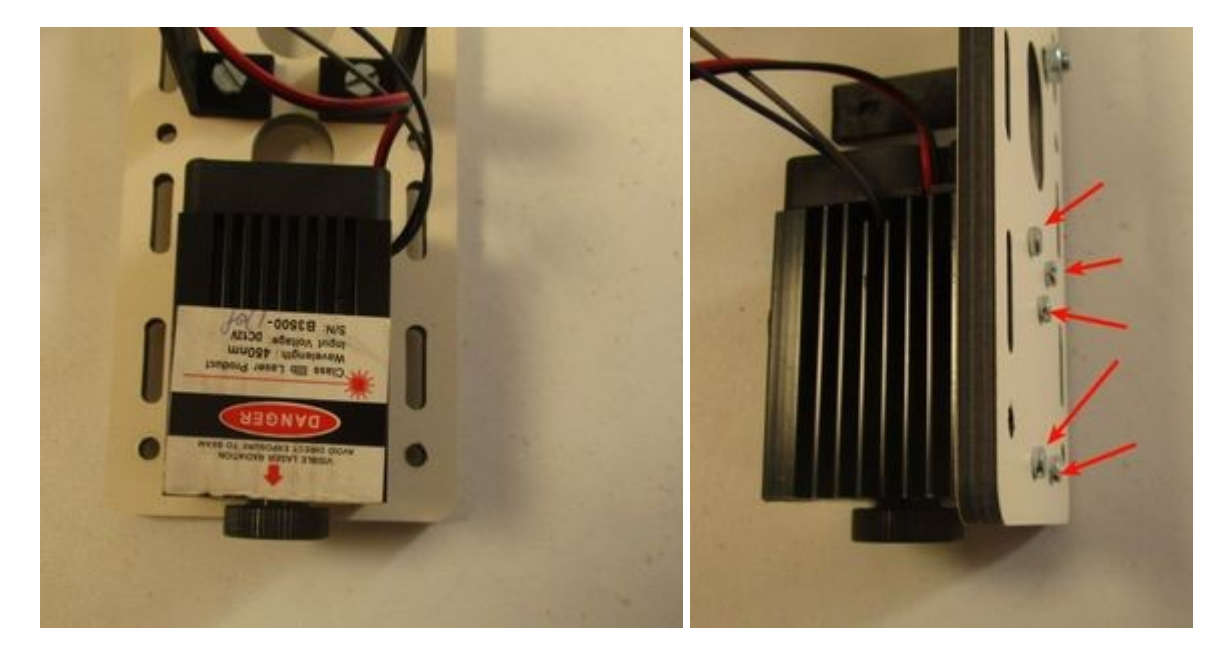

Ensuite fixer le bloc de contrôle du laser sur les équerres précédemment fixées à l'aide de 4 vis M3x6 :

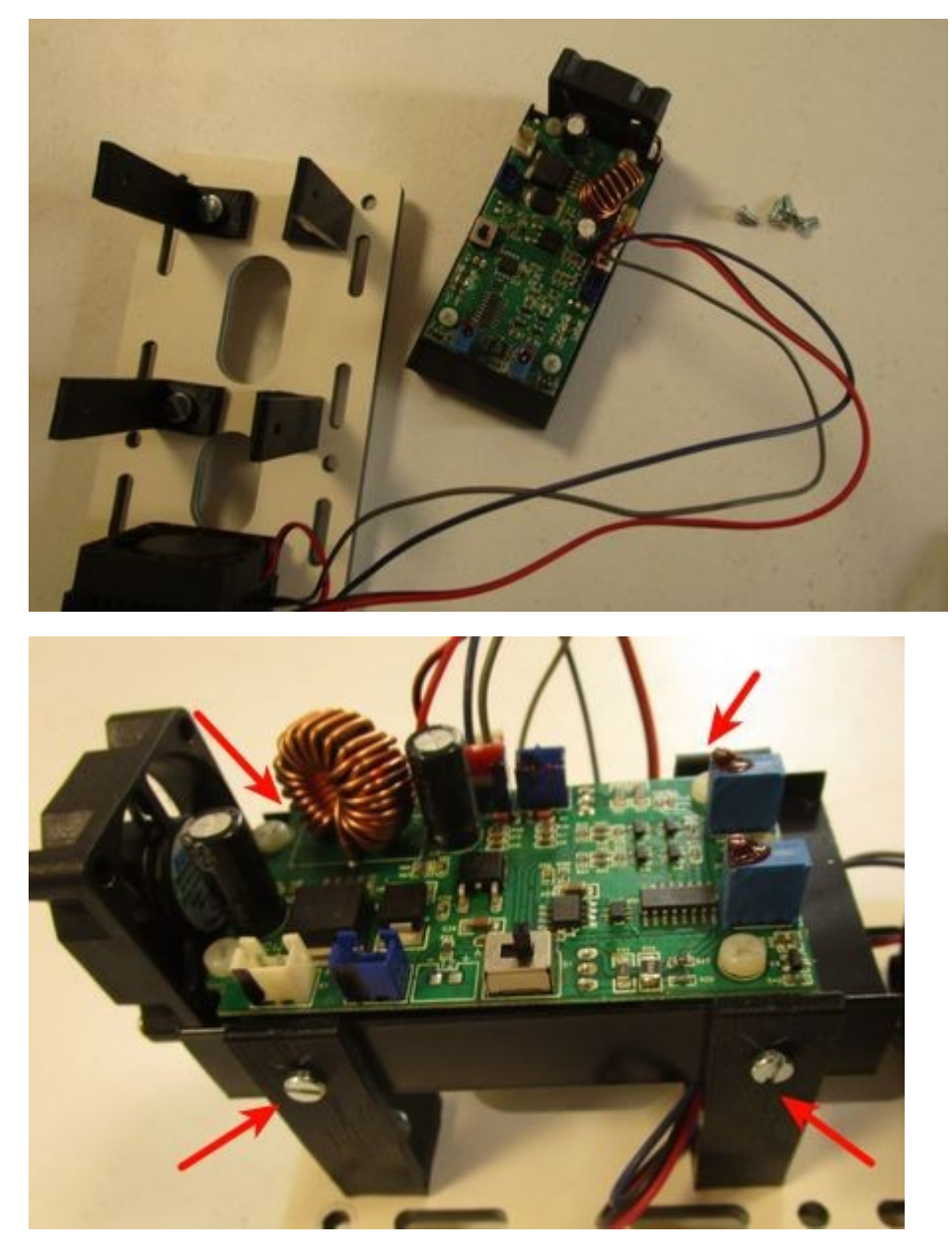

NOTE : On peut fixer au choix l'électronique visible ou bien le radiateur en façade. La solution « électronique visible » a l'avantage de simplifier les câblages.

Ensuite, la plaque ainsi montée se fixe directement sur les 2 profilés de façade de l'OMM PLUS à l'aide de 6 vis M5  $x$  8 + 6 écrous lourds (ajouter les 2 manquants au besoin) :

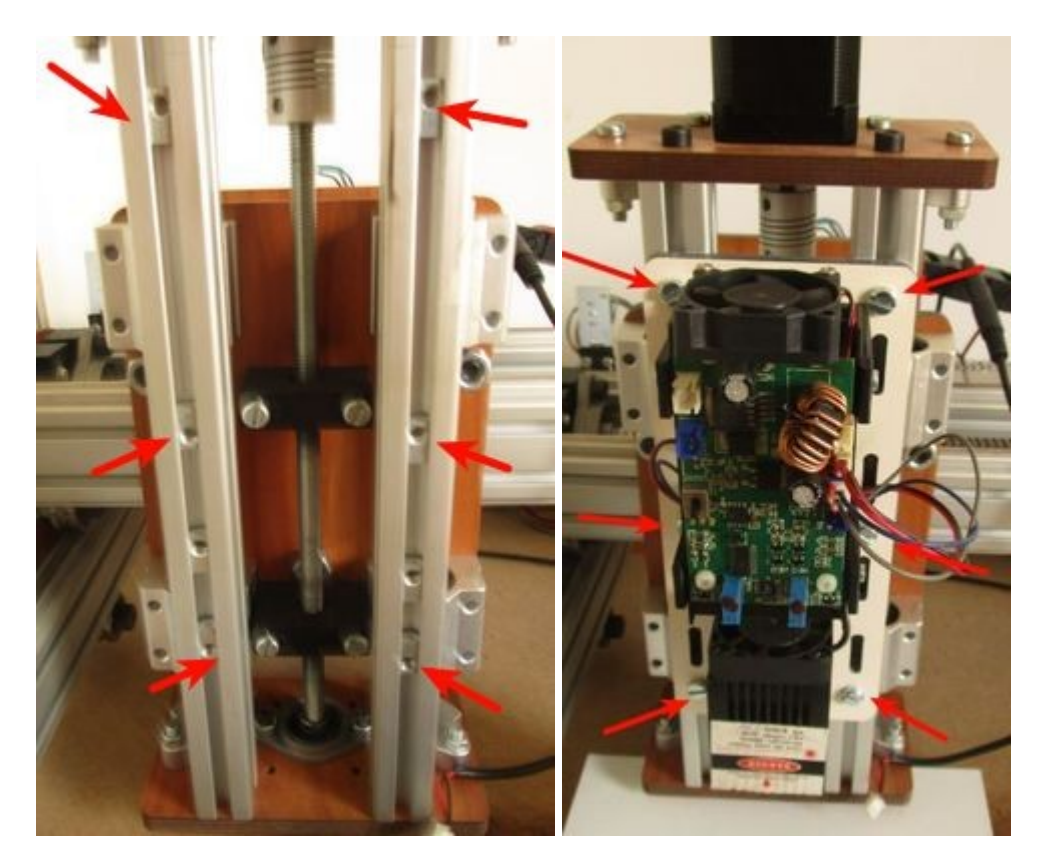

Truc : ne pré-engagez pas les vis mais mettez-les en place une à une en prépositionnant les écrous lours au préalable en face de trous en s'aidant des fentes prévues pour çà.

Le bas de la plaque est à placer à 5cm du bas du profilé environ, pour faciliter la focalisation.

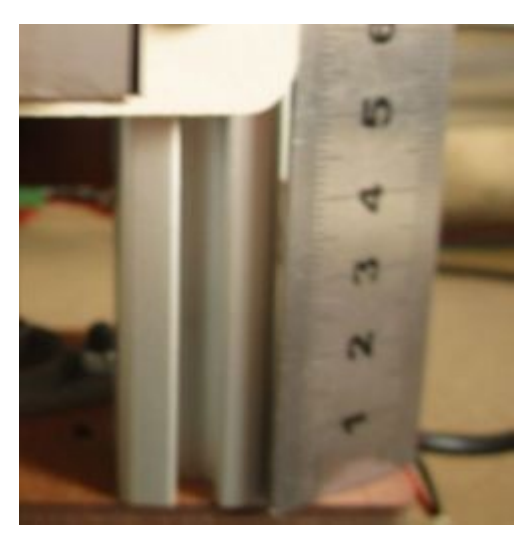

## <span id="page-5-0"></span>**Pièces des « sécurités » pour module Laser**

Ce kit d'accessoire comprend :

### **Pièces 3D**

1 x pièce 3D de déclenchement du endstop

### **Pièces 2D**

Aucune

# **Pièces mécaniques**

Aucune

### **Accessoires**

Aucun

### **Electronique**

1 x Endstop à lame longue

#### **Connectique**

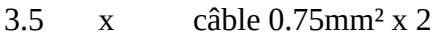

1 x 25cm de gaine thermo

### **Visserie**

**M5** 2 x vis M5 x 8mm **Agglo** 2 x vis agglo x 20mm **Rondelles** Aucune

#### **Ecrous**

2 x écrous lourds M5

## <span id="page-6-0"></span>**Montage des sécurités pour le module laser**

Il s'agit ici essentiellement de fixer :

- le endstop de détection d'ouverture
- la plaque de déclenchement du endstop d'ouverture

On commence par fixer le endstop. Avant cela on va lui souder 2 câbles de 10cm que l'on va mettre sur domino :

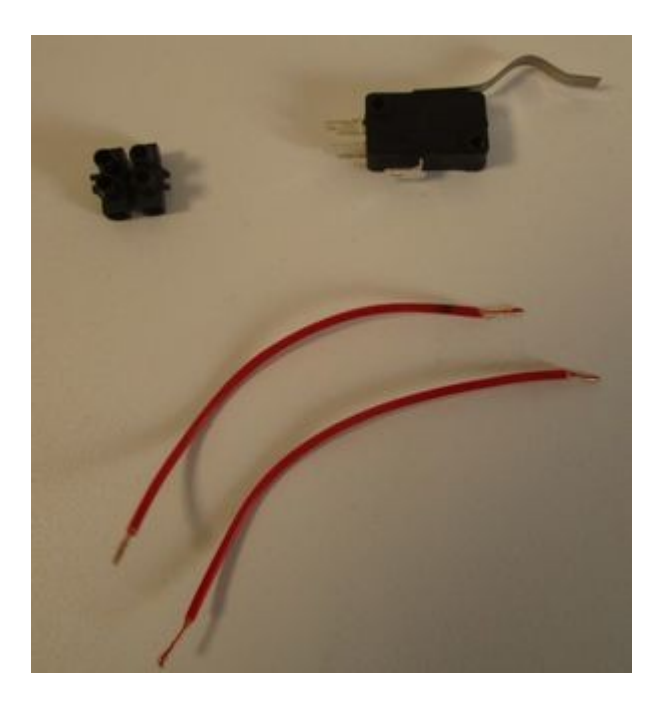

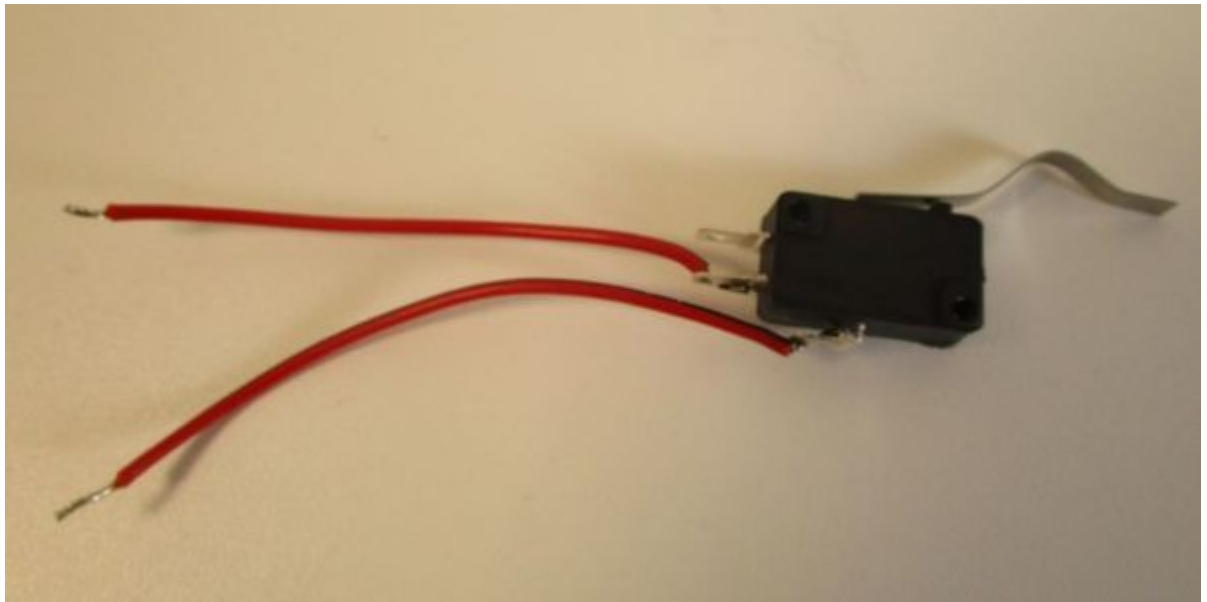

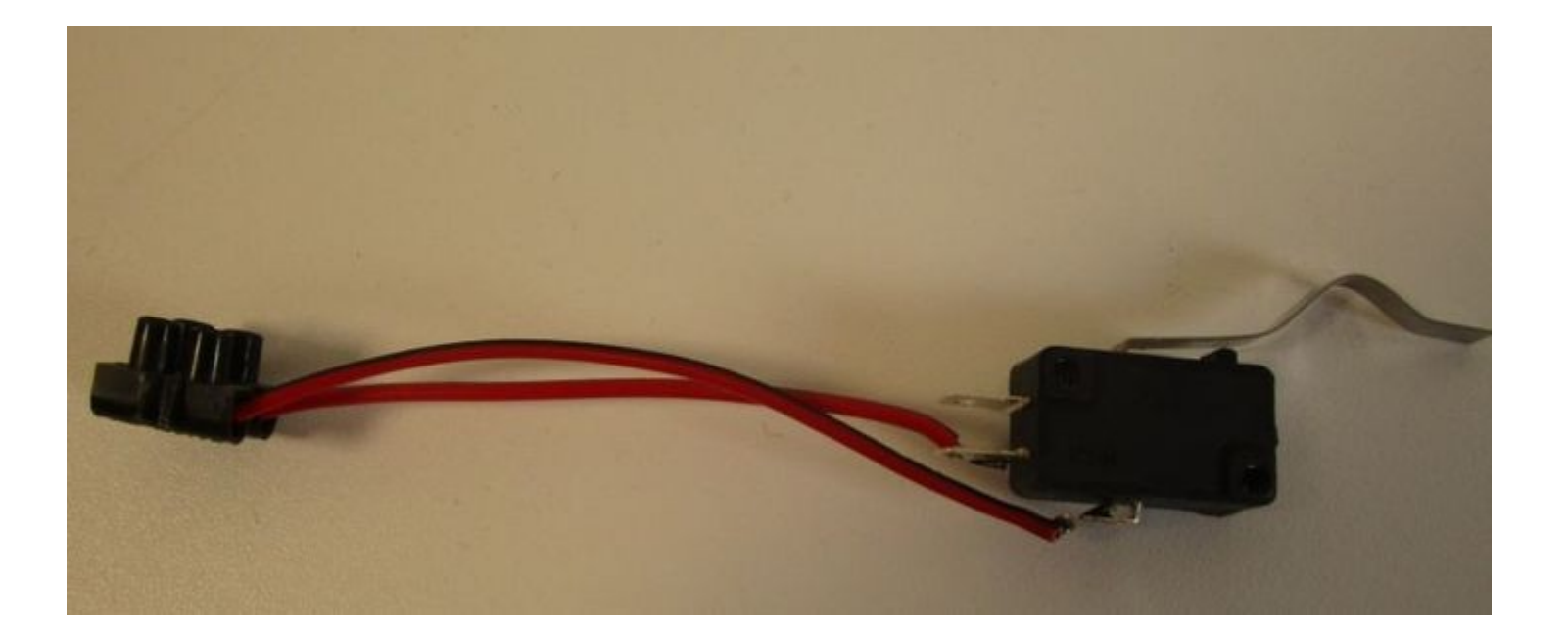

Venir ensuite fixer le endstop sur l'arrière droit du martyr (gauche si on est à l'arrière) : en clair, à l'endroit où le capot qui ferme se pose.

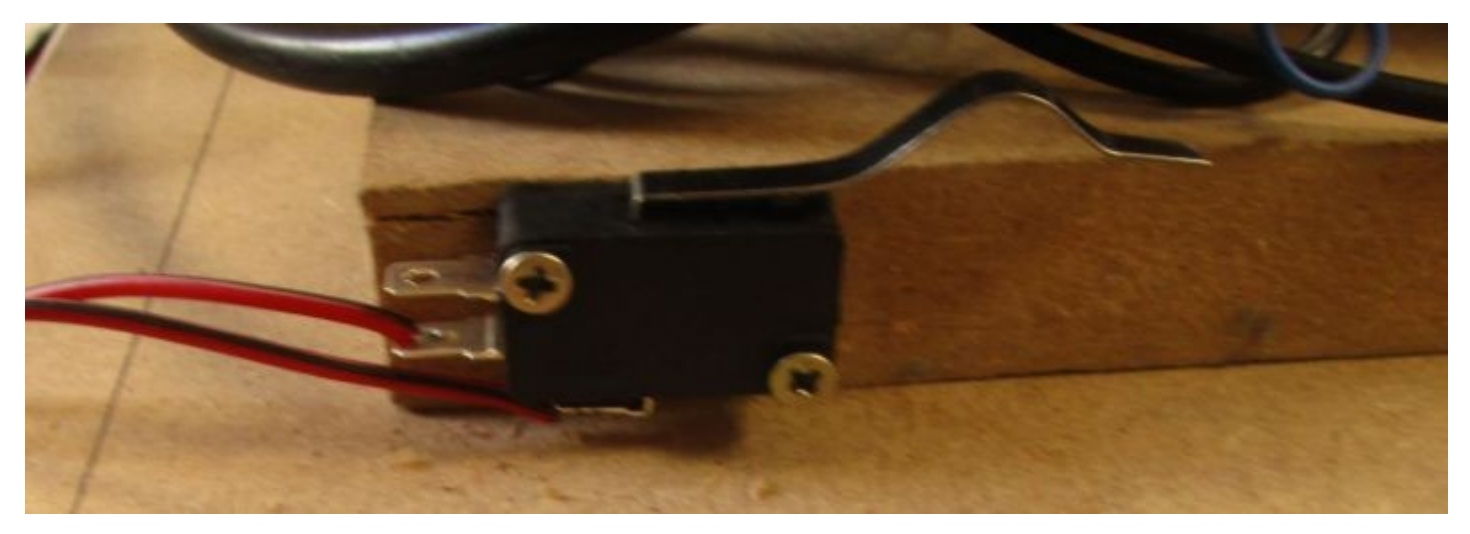

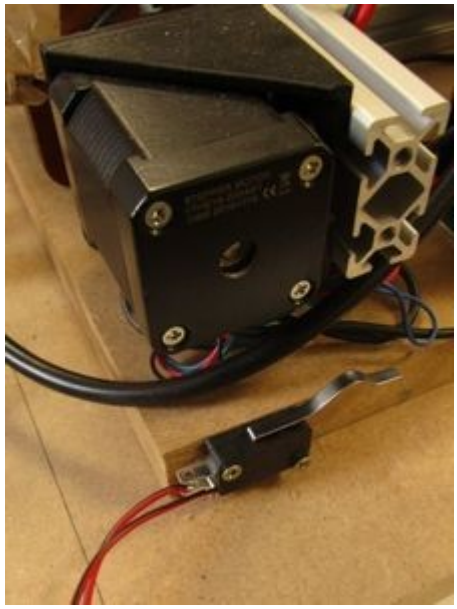

Ensuite, on va fixer la plaque de déclenchement du endstop : pour cela, enlever la plaque arrière du capot placé en position fermée :

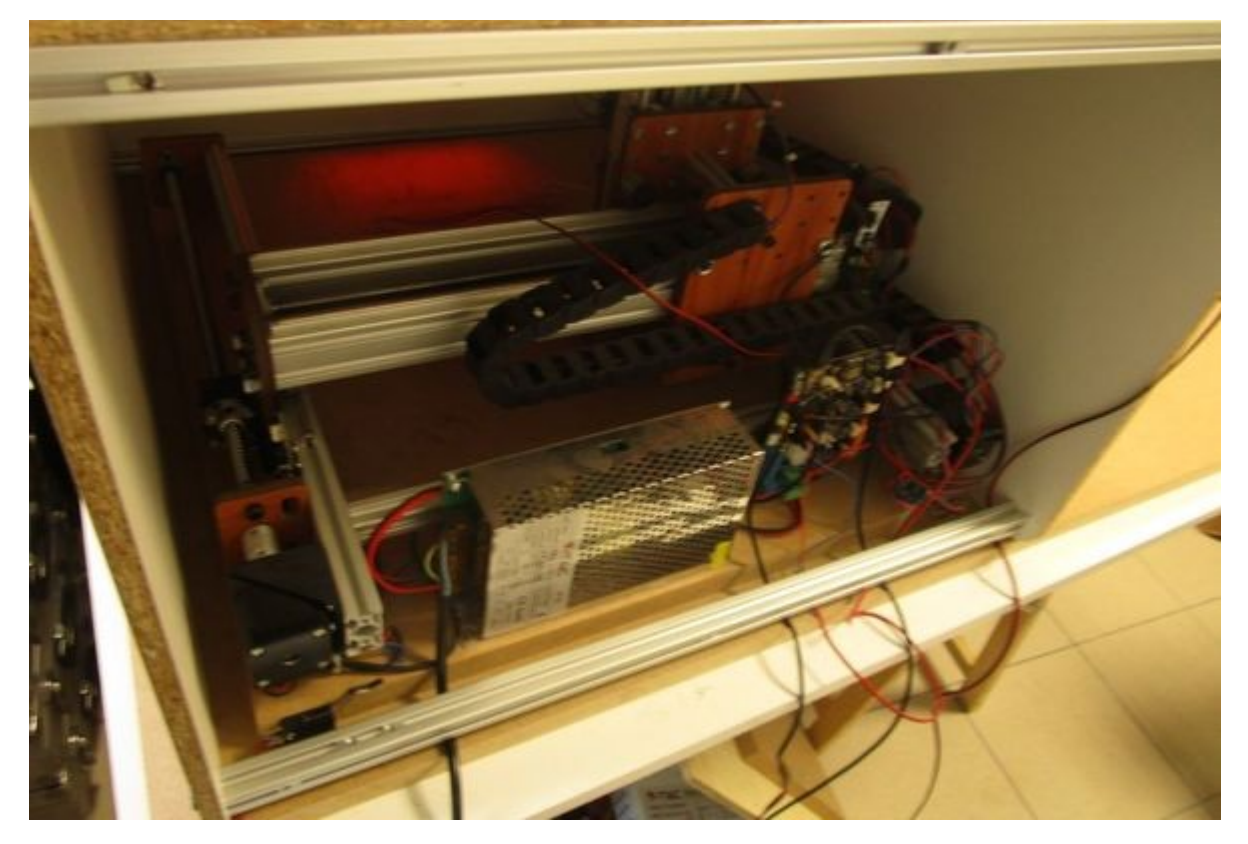

Puis mettre en vis à vis de la languette du endstop les écrous lourds :

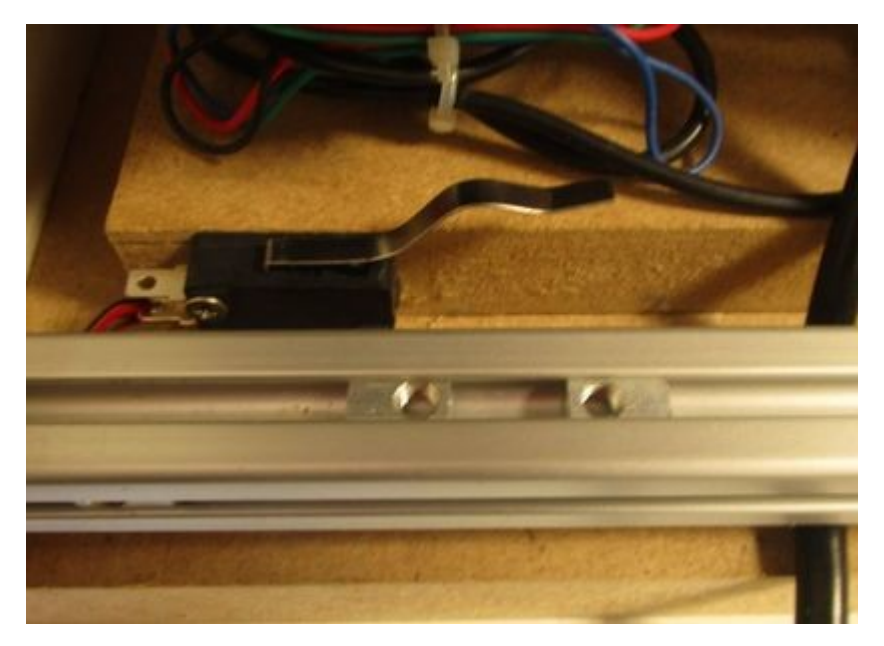

Et fixer la plaque de déclenchement : il est impératif que la plaque déclenche le endstop. Si ce n'est pas le cas, déformer vers le haut la languette du endstop de manière à assurer franchement le contact.

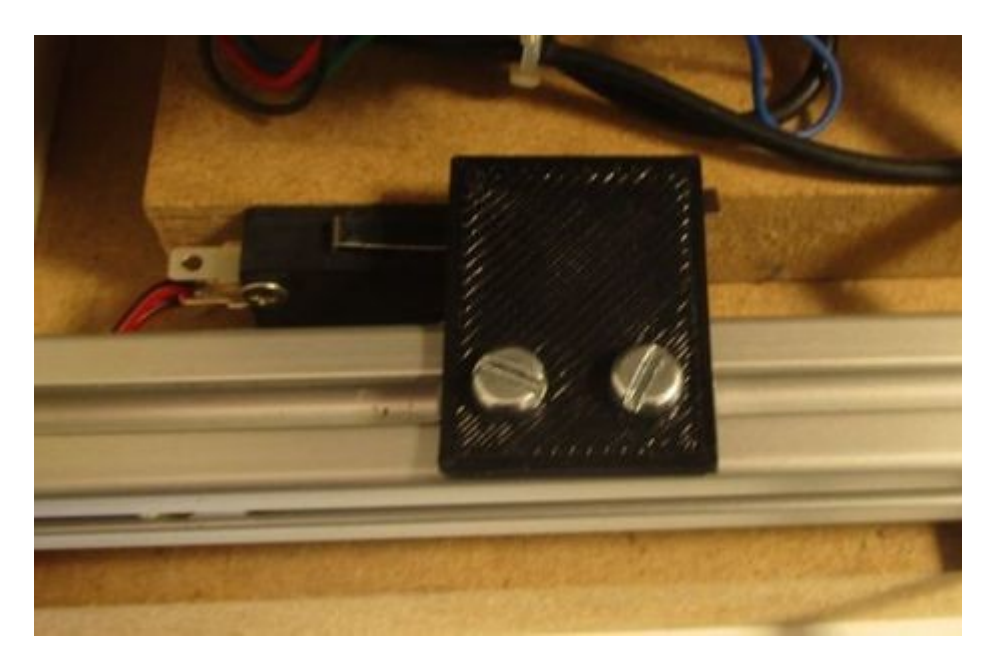

Remettre le capot arrière.

Ensuite, faire quelques essais d'ouverture / fermeture : on doit clairement entendre le endstop qui se déclenche.

NOTE : on peut essayer de se passer de démonter le capot arrière en passant par l'intérieur, le capot étant ouvert, mais c'est moins pratique je trouve, au moins pour la mise en place du déclencheur. Pour le réglage ultérieur éventuel, on a toujours l'accès par l'intérieur.

# <span id="page-10-0"></span>**Câblage**

Le principe du câblage à réaliser est le suivant :

- le endstop est sur le circuit d'alimentation 12V du bloc laser, assurant ainsi l'allumage/extinction
- la PWM du laser est à brancher sur le bloc Laser ainsi que l'alimentation laser.

Voici le schéma correspondant :

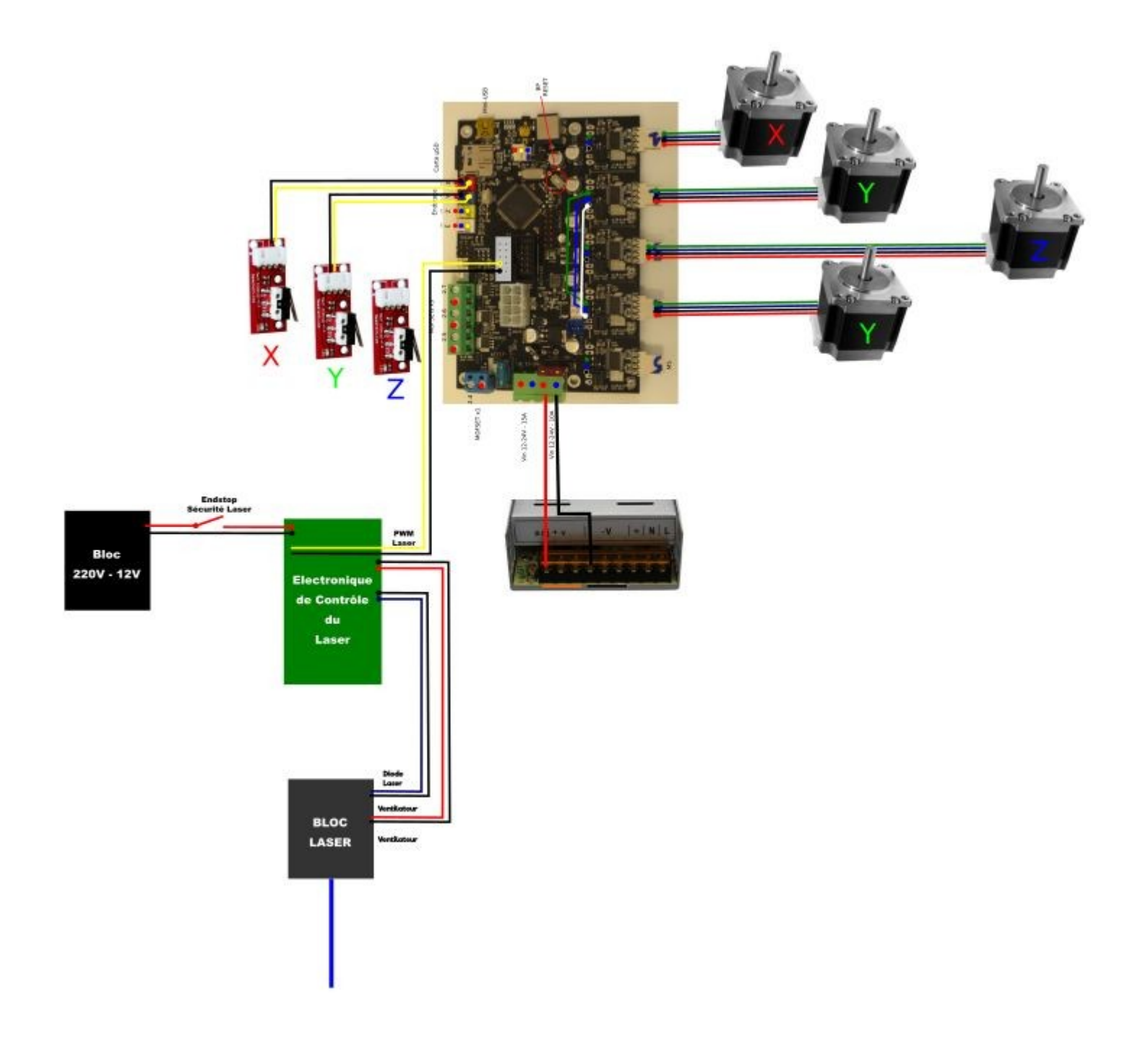

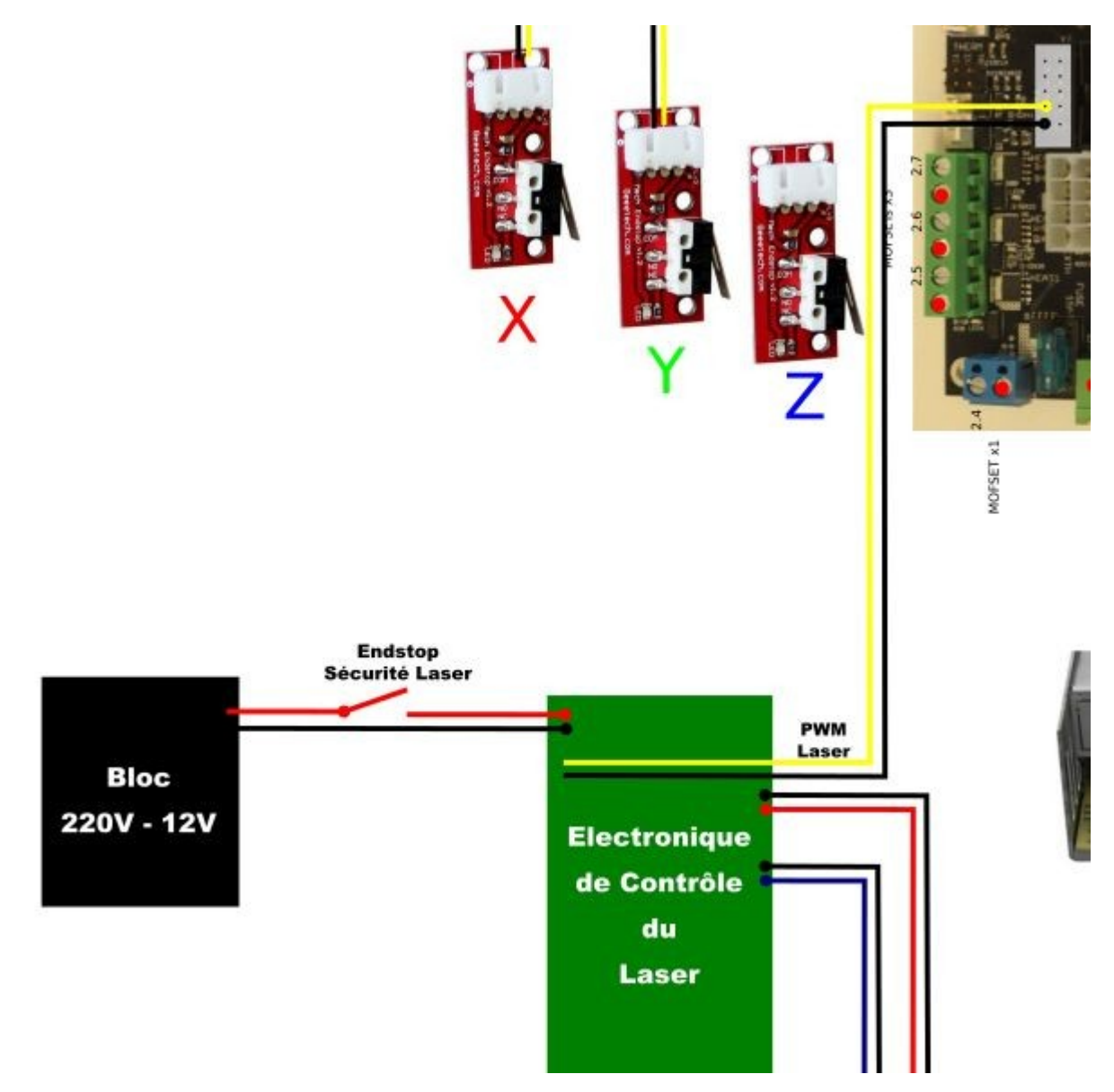

On commence par réaliser le circuit de l'alimentation 12V du laser :

• couper le câble de l'alimentation 12V du laser et y souder une « rallonge » en câble 2x0,75mm². Ouvrir le câble du + (le rouge) à environ 40cm du bloc d'alimentation 220V.

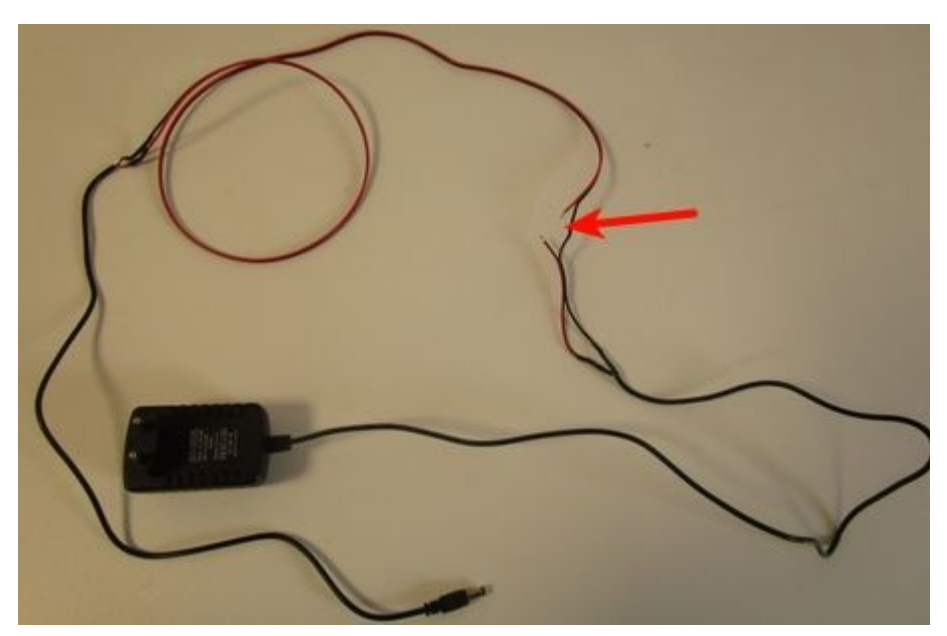

• Connecter les 2 brins du câble rouge sur le domino du endstop :

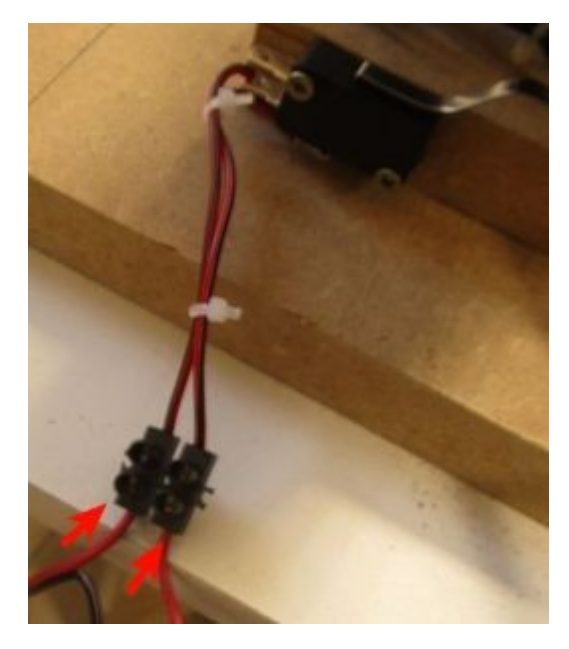

A présent, connecter le bloc d'alimentation sur 220V et le Jack sur le bloc de contrôle du laser : appuyer sur le endstop ce qui doit déclencher le ventilo. Relâcher dès que c'est vérifié.

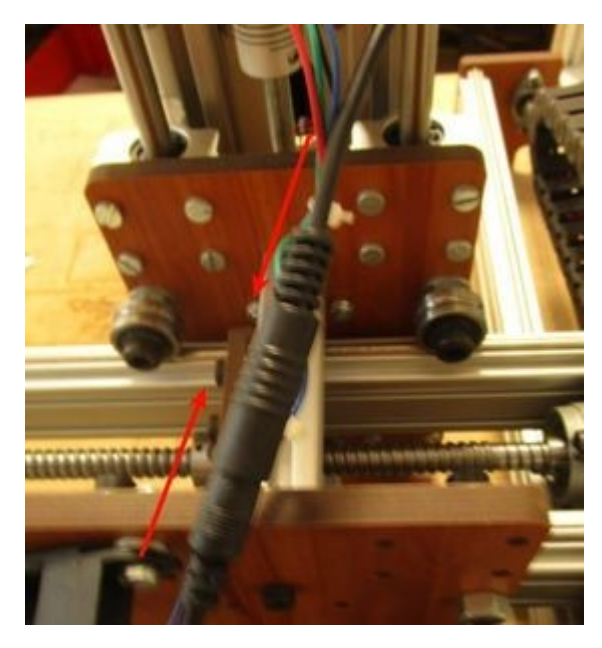

A ce stade, il ne reste plus qu'à connecter la commande PWM sur la carte Emotronic : rallonger la rallonge 2 brins à l'aide d'un câble de 2x0.75mm² d'1m.

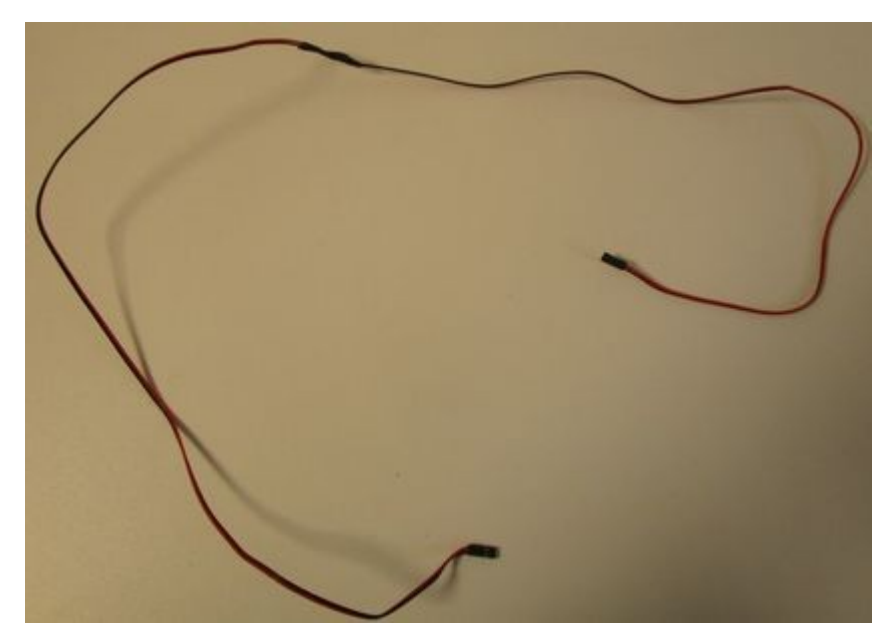

Puis connecter le câble de contrôle PWM comme sur la photo sur la Emotronic :

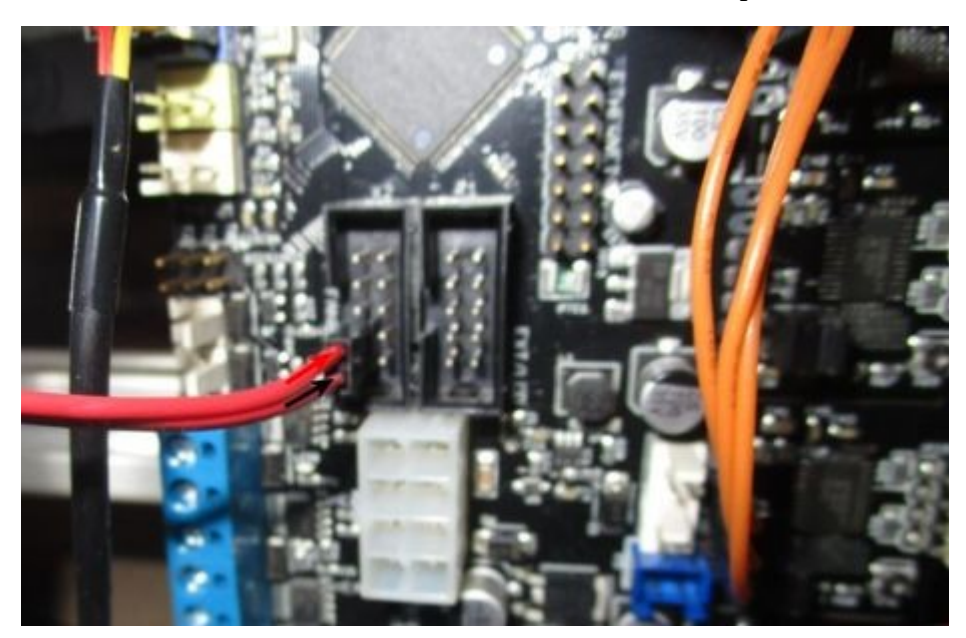

Et l'autre extrémité sur le bloc de contrôle laser :

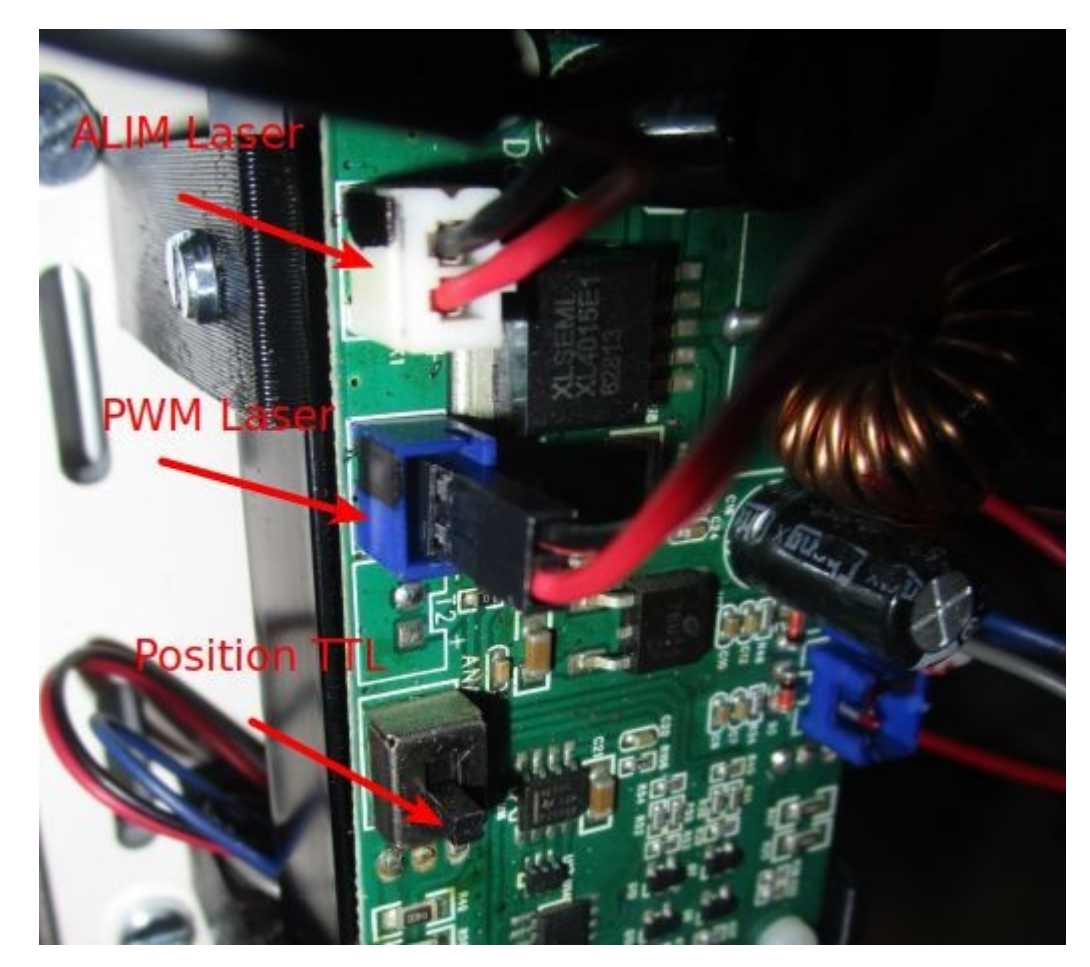

Vérifier au passage que le sélecteur est bien sur TTL (et pas Analog)

Techniquement, le laser doit être contrôlé par une broche PWM accessible facilement et libre sur la Emotronic. Le meilleur choix est la broche 1.26 qui est compatible PWM et se trouve à côté de la GND sur ce bornier :

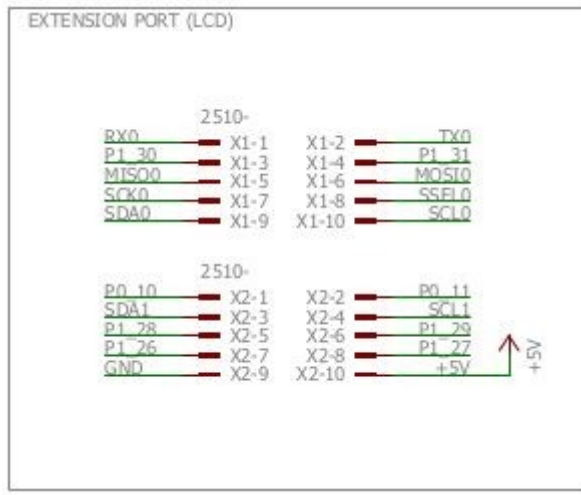

# <span id="page-15-0"></span>**Upgrade de la configuration du firmware**

A présent, il faut télécharger le fichier de configuration du smoothieware qui intègre l'activation du module laser :

[http://cloud-mon-club-](http://cloud-mon-club-elec.fr:8080/files_openmakermachineplus/firmware/smoothieware_emotronic_omm_plus/config_laser_ok_2017_11.txt)

[elec.fr:8080/files\\_openmakermachineplus/firmware/smoothieware\\_emotronic\\_omm\\_plus/config\\_laser\\_ok\\_2017\\_1](http://cloud-mon-club-elec.fr:8080/files_openmakermachineplus/firmware/smoothieware_emotronic_omm_plus/config_laser_ok_2017_11.txt) [1.txt](http://cloud-mon-club-elec.fr:8080/files_openmakermachineplus/firmware/smoothieware_emotronic_omm_plus/config_laser_ok_2017_11.txt)

Copier / coller ce fichier sur la SD de la carte et le renommer config.txt.

## <span id="page-16-0"></span>**Test et focalisation du laser avec l'interface Simple Gcode GUI**

Si ce n'est déjà le cas, télécharger la dernière version de Simple Gcode GUI ici : [http://cloud-mon-club-elec.fr:8080/pyqt5\\_apps/pyqt5\\_simple\\_gcode\\_gui/](http://cloud-mon-club-elec.fr:8080/pyqt5_apps/pyqt5_simple_gcode_gui/)

L'interface intègre l'activation manuelle du LASER :

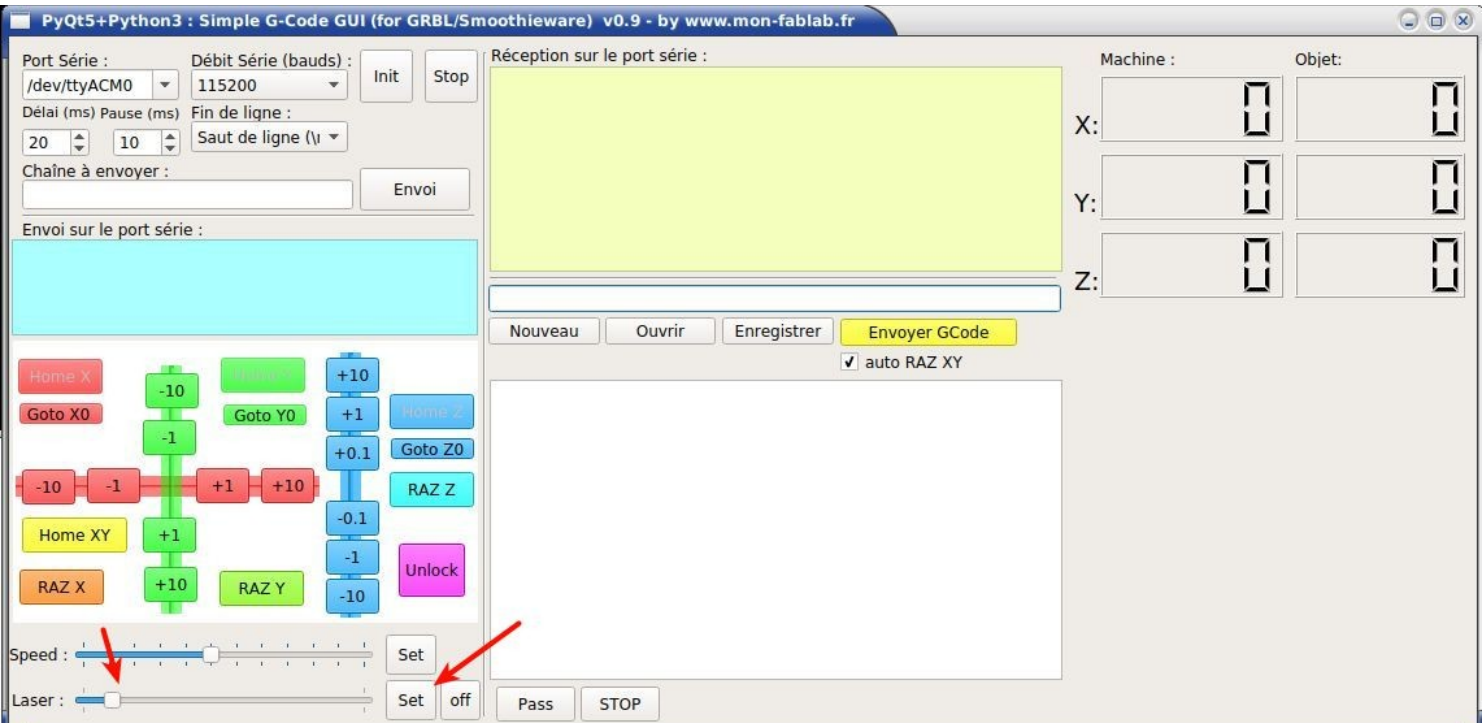

## **POUR LA SUITE ET D'UNE MANIERE GENERALE, DES QUE L'ON TRAVAILLE AVEC LE LASER, METTRE LES LUNETTES DE PROTECTION +++**

Laisser le slider sur 10 % et cliquer sur SET. Appuyer manuellement sur le endstop : après quelques secondes, on doit voir le laser s'allumer.

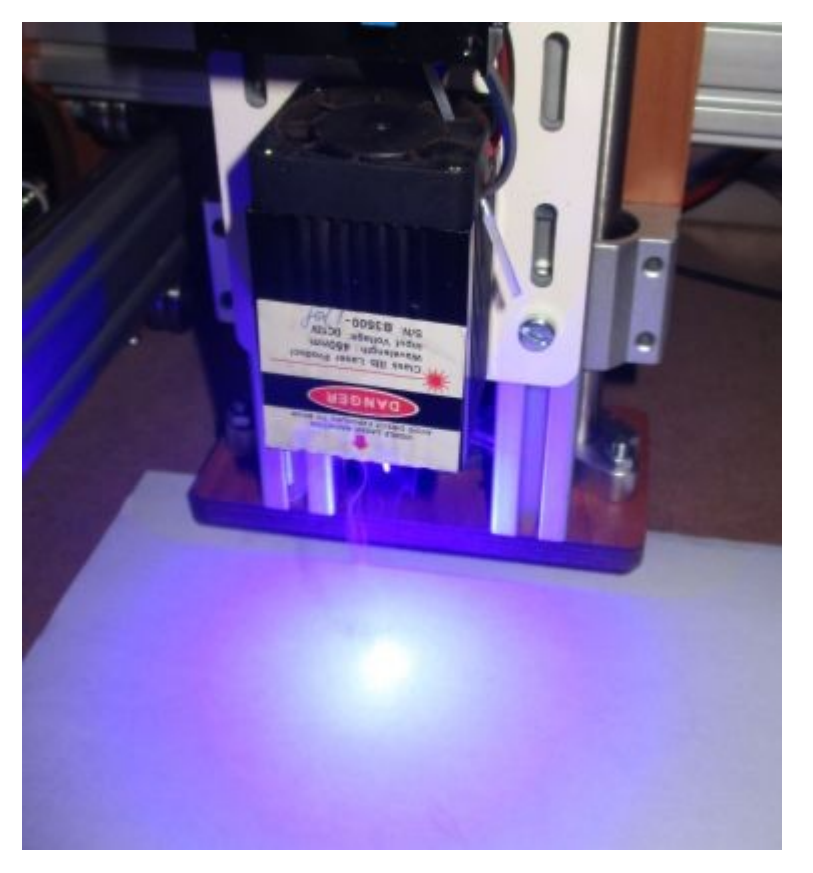

Mettre alors une feuille blanche et régler la lentille de façon à obtenir la focalisation du faisceau.

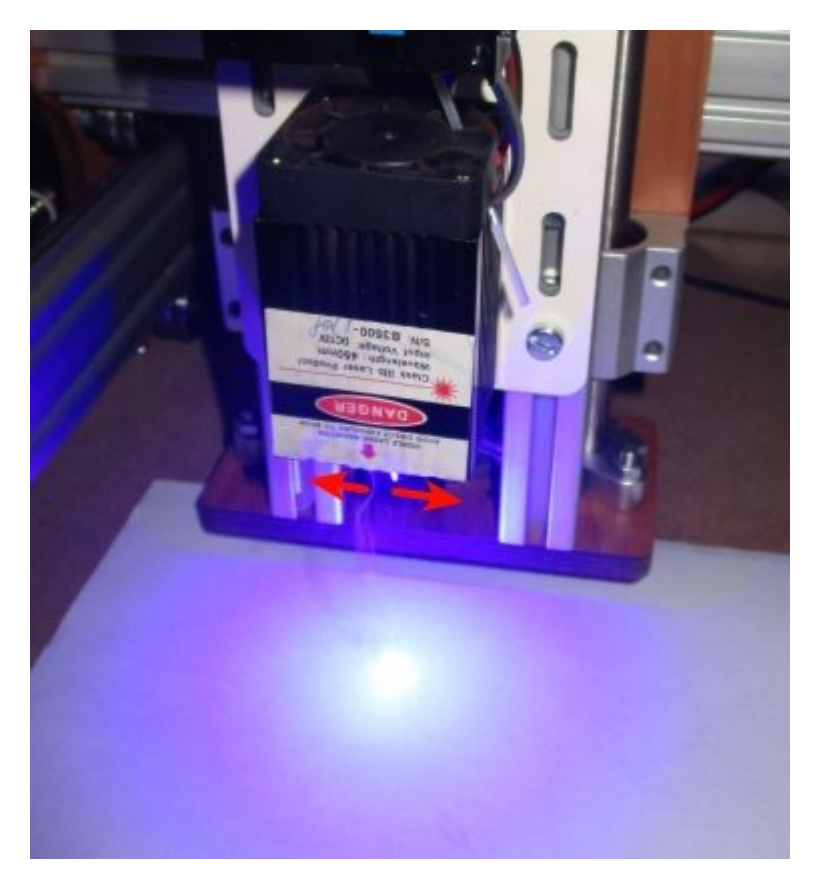

Voilà, vous êtes parés.

Une fois focalisé, vous n'avez plus besoin d'allumer le laser manuellement : il s'allumera seulement si le capot est fermé.

## <span id="page-18-0"></span>**Générer un G-Code pour le laser**

Télécharger si ce n'est déjà fait la dernière version de Simple G-Code Generator ici :

[http://cloud-mon-club-elec.fr:8080/pyqt5\\_apps/pyqt5\\_simple\\_gcode\\_generator/](http://cloud-mon-club-elec.fr:8080/pyqt5_apps/pyqt5_simple_gcode_generator/)

Ensuite paramétrer le générateur avec les valeurs suivantes (fichier de configuration ci-dessous ) :

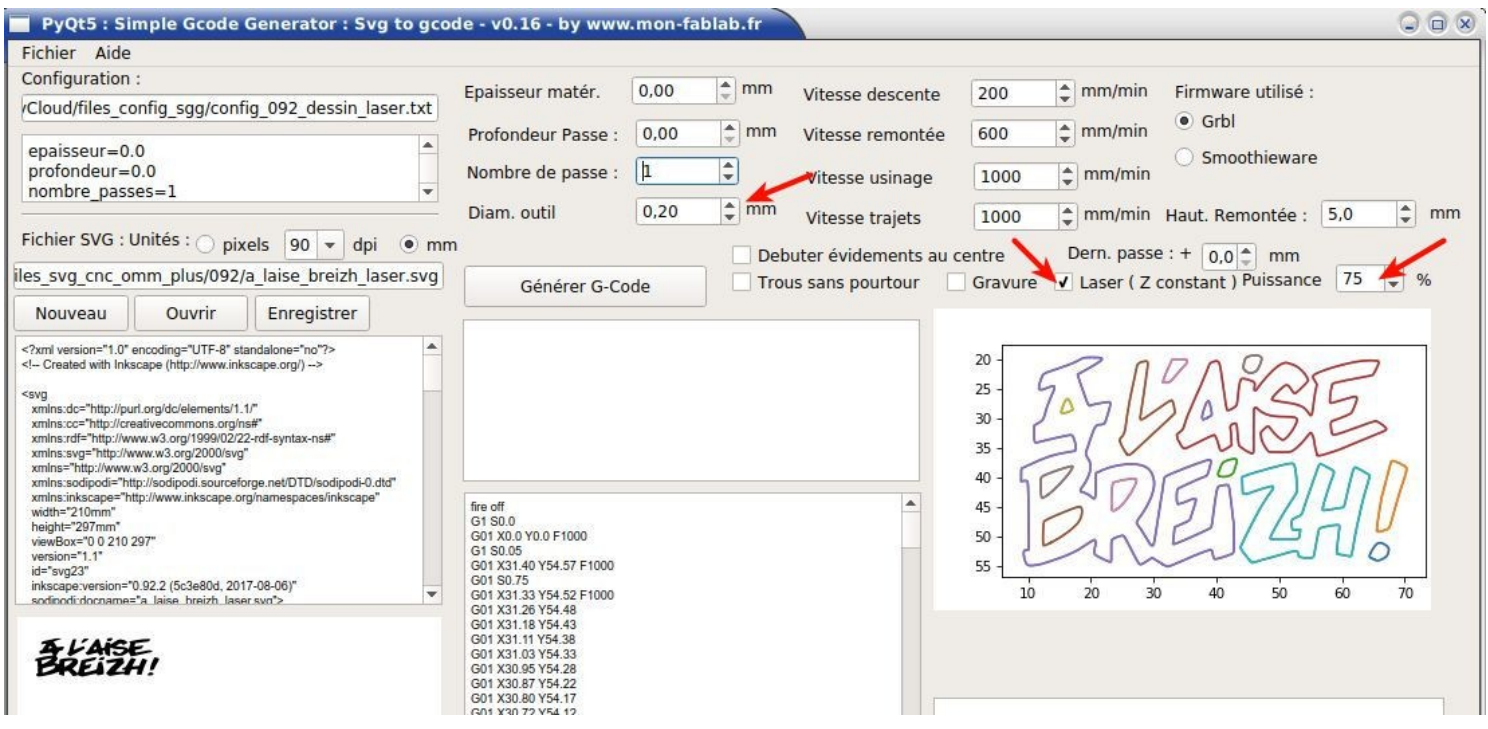

Le générateur va ainsi générer un Gcode qui va activer le laser à la puissance voulue et rester à Z constant.

Fermer le capot et lancer la découpe.

#### **Exemple de fichier de configuration pour le laser :**

epaisseur=0.0 profondeur=0.0 nombre\_passes=1 diametre\_outil=0.2 derniere\_passe=0.0 vitesse\_descente=200.0 vitesse\_remontee=600.0 vitesse\_decoupe=1000.0 vitesse\_trajets=1000.0 option\_debuter\_centre=False option\_trous\_sans\_pourtour=False option\_gravure=False

option\_laser=True

option\_laser\_puissance=75.0

unit\_svg\_pixels=False

unit\_svg\_pixels\_dpi=90

unit\_svg\_mm=True

hauteur\_remontee=5.0